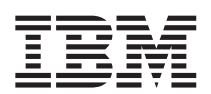

IBM WebSphere Commerce - Express

# Einstieg für OS/400

*Version 5.5*

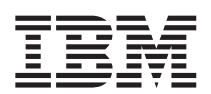

IBM WebSphere Commerce - Express

# Einstieg für OS/400

*Version 5.5*

#### **Hinweis**

Vor der Verwendung dieser Informationen und des darin beschriebenen Produkts sollten die allgemeinen Infor-mationen unter ["Bemerkungen"](#page-52-0) auf Seite 47 gelesen werden.

- v Die IBM Homepage finden Sie im Internet unter: **ibm.com**
- v IBM und das IBM Logo sind eingetragene Marken der International Business Machines Corporation.
- v Das e-business-Symbol ist eine Marke der International Business Machines Corporation.
- Infoprint ist eine eingetragene Marke der IBM.
- v ActionMedia, LANDesk, MMX, Pentium und ProShare sind Marken der Intel Corporation in den USA und/oder anderen Ländern.
- v C-bus ist eine Marke der Corollary, Inc. in den USA und/oder anderen Ländern.
- v Java und alle auf Java basierenden Marken und Logos sind Marken der Sun Microsystems, Inc. in den USA und/oder anderen Ländern.
- v Microsoft Windows, Windows NT und das Windows-Logo sind Marken der Microsoft Corporation in den USA und/oder anderen Ländern.
- v PC Direct ist eine Marke der Ziff Communications Company in den USA und/oder anderen Ländern.
- v SET und das SET-Logo sind Marken der SET Secure Electronic Transaction LLC.
- v UNIX ist eine eingetragene Marke der Open Group in den USA und/oder anderen Ländern.
- v Marken anderer Unternehmen/Hersteller werden anerkannt.

#### **Erste Ausgabe (September 2003)**

Diese Veröffentlichung ist eine Übersetzung des Handbuchs *IBM WebSphere Commerce - Express Quick Beginnings for OS/400 Version 5.5*, IBM Form GC09-7872-00,

herausgegeben von International Business Machines Corporation, USA

© Copyright International Business Machines Corporation 1996, 2003 © Copyright IBM Deutschland GmbH 1996, 2003

Informationen, die nur für bestimmte Länder Gültigkeit haben und für Deutschland, Österreich und die Schweiz nicht zutreffen, wurden in dieser Veröffentlichung im Originaltext übernommen.

Möglicherweise sind nicht alle in dieser Übersetzung aufgeführten Produkte in Deutschland angekündigt und verfügbar; vor Entscheidungen empfiehlt sich der Kontakt mit der zuständigen IBM Geschäftsstelle.

Änderung des Textes bleibt vorbehalten.

Herausgegeben von: SW TSC Germany Kst. 2877 September 2003

## **Inhaltsverzeichnis**

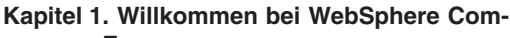

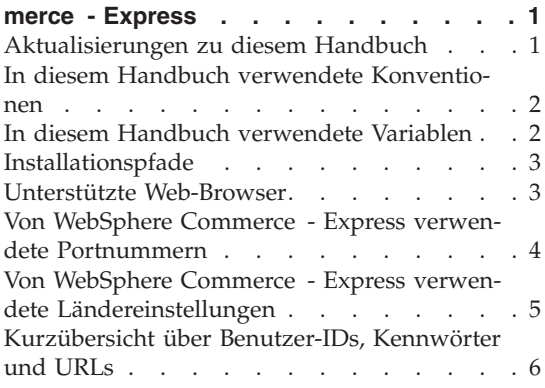

### **Kapitel 2. Erforderliche [Installationsvor-](#page-14-0)**

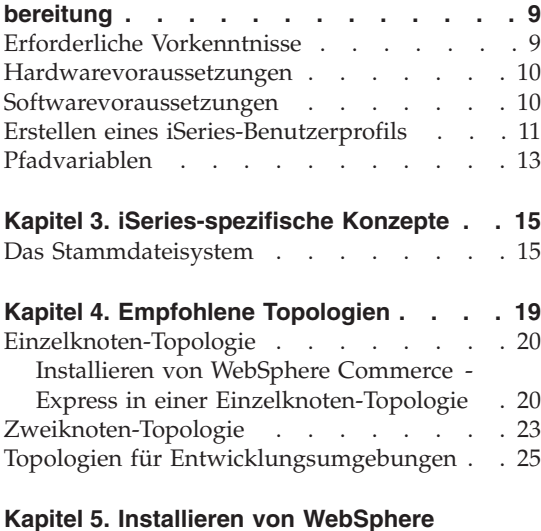

### **[Commerce](#page-32-0) - Express . . . . . . . . [27](#page-32-0)**

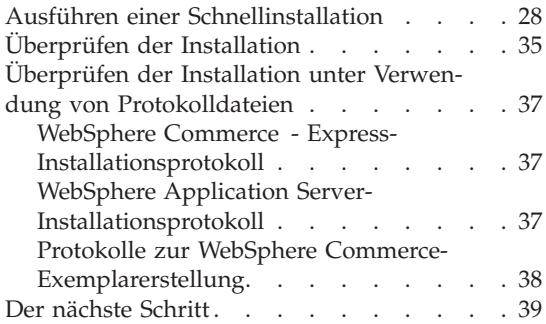

### **Kapitel 6. [Deinstallieren](#page-46-0) von WebSphere**

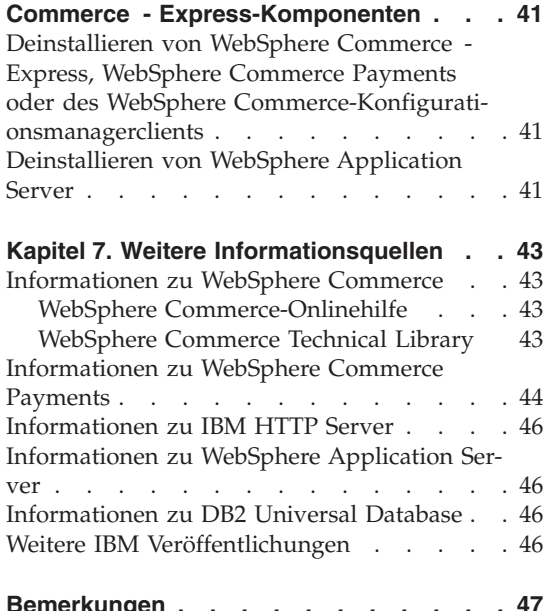

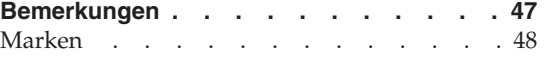

### <span id="page-6-0"></span>**Kapitel 1. Willkommen bei WebSphere Commerce - Express**

Dieses Buch beschreibt die Installation und Konfiguration der Hauptkomponenten von WebSphere Commerce - Express für @server iSeries Version 5.5 auf einer einzelnen Maschine. Die Zielgruppe dieses Buchs sind Systemadministratoren sowie sämtliche Personen, die für die Installation und Konfiguration verantwortlich sind. Informationen zu komplexeren Konfigurationsszenarios finden Sie in dem Handbuch *WebSphere Commerce - Express Installation*.

**Wichtig**

Wenn nichts anderes angegeben ist, beziehen sich alle Verweise auf *WebSphere Commerce* in diesem Buch auf WebSphere Commerce - Express.

Anweisungen zur Installation und Konfiguration von WebSphere Commerce - Express Developer Edition finden Sie in der Veröffentlichung *WebSphere Commerce - Express Developer Edition Installation*.

### **Aktualisierungen zu diesem Handbuch**

Dieses Installationshandbuch sowie aktualisierte Versionen dieses Installationshandbuchs sind in Form von PDF-Dateien auf der Website 'WebSphere Commerce Technical Library' unter folgender Adresse verfügbar: <http://www.ibm.com/software/commerce/library/>

Zusätzliche Informationen zu WebSphere Commerce - Express finden Sie auf der folgenden Website:

<http://www.ibm.com/software/genservers/commerce/express/>

Zusätzliche Informationen zur Unterstützung finden Sie auf der Website 'WebSphere Commerce Support':

<http://www.ibm.com/software/commerce/support/>

Informationen zu aktuellen Änderungen an diesem Produkt enthält die aktualisierte Readme-Datei des Produkts, die sich im Stammverzeichnis der WebSphere Commerce - Express-CD 1 befindet. Diese ist ebenfalls auf der Website zur technischen Bibliothek von WebSphere Commerce (WebSphere Commerce Technical Library) verfügbar.

<span id="page-7-0"></span><http://www.ibm.com/software/commerce/library/>

Wenn Sie die Installation auf einem System durchführen, das über WebSphere Commerce Version 5.4 Professional Entry Edition verfügt, müssen Sie das Handbuch *WebSphere Commerce - Express Migration Guide* zu Rate ziehen.

Aktualisierungen gegenüber der letzten Version dieses Dokuments sind durch Korrekturzeichen am Rand der betreffenden Zeilen gekennzeichnet. In diesem Buch werden die folgenden Konventionen für Korrekturzeichen verwendet:

- v ″+″ verweist auf Aktualisierungen, die in der aktuellen Version dieses Dokuments vorgenommen wurden.
- v ″|″ verweist auf Aktualisierungen, die in den vorherigen Versionen dieses Dokuments vorgenommen wurden.

### **In diesem Handbuch verwendete Konventionen**

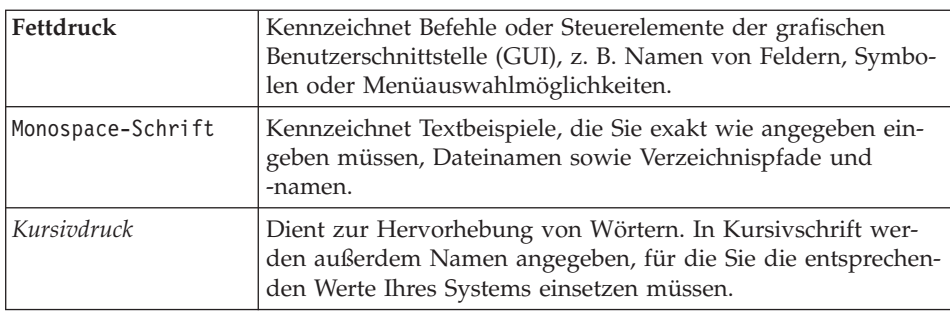

In diesem Buch werden die folgenden Konventionen verwendet:

### **In diesem Handbuch verwendete Variablen**

Nachfolgend werden einige der zentralen Variablen beschrieben, die in diesem Handbuch verwendet werden:

*hostname*

Diese Variable stellt den vollständig qualifizieren Hostnamen Ihres WebSphere Commerce Server dar (beispielsweise ist server.meinedomaene.ibm.com vollständig qualifiziert).

### *exemplarname*

Diese Variable stellt den Namen des WebSphere Commerce-Exemplars dar, mit dem Sie arbeiten (beispielsweise mall1).

### *WAS-exemplarname*

Diese Variable stellt den Namen des WebSphere Application Server dar, zu dem Ihr WebSphere Commerce-Exemplar zugeordnet ist.

#### *zellenname*

Diese Variable stellt den Namen der WebSphere Application Server-Zelle dar.

### <span id="page-8-0"></span>**Installationspfade**

Bei der Angabe von Installationspfaden in diesem Buch werden die folgenden Standardpfadnamen verwendet:

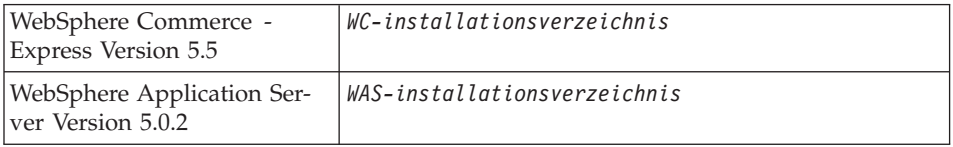

Weitere Informationen dazu, wie in diesem Buch auf Installationspfade für die verschiedenen installierten Produkte verwiesen wird, finden Sie unter ["Pfadvariablen"](#page-18-0) auf Seite 13.

### **Unterstützte Web-Browser**

Auf die WebSphere Commerce-Tools und die Onlinehilfefunktion kann nur mit Hilfe von Microsoft Internet Explorer 6.0 von einer Windows-Maschine aus zugegriffen werden, die sich im gleichen Netzwerk wie Ihre WebSphere Commerce-Maschine befindet. Sie müssen die Vollversion 6.0 von Internet Explorer (auch als Internet Explorer 6.0 Service Pack 1 und Internet Tools bezeichnet) mit den aktuellen und kritischen Sicherheitsaktualisierungen von Microsoft verwenden. Frühere Versionen unterstützen die Funktionalität der WebSphere Commerce-Tools nicht vollständig.

Kunden können mit einem der folgenden Web-Browser, die alle für die Verwendung mit WebSphere Commerce getestet wurden, auf Websites zugreifen:

- v AOL 7 oder höher unter Windows
- Microsoft Internet Explorer:
	- Ab Version 5.5 unter Windows
	- Ab Version 5 unter Macintosh
- Mozilla Version 1.0 oder höher
- Netscape Version 6.0 oder höher
- Netscape Navigator Version 4.6 oder höher

### <span id="page-9-0"></span>**Von WebSphere Commerce - Express verwendete Portnummern**

In der folgenden Liste sind die Standard-Portnummern aufgeführt, die von WebSphere Commerce bzw. den zugehörigen Komponentenprodukten verwendet werden. Stellen Sie sicher, dass Sie diese Ports nicht für Nicht-WebSphere Commerce-Anwendungen verwenden. Wenn in Ihrem System eine Firewall konfiguriert ist, müssen Sie sicherstellen, dass Sie auf diese Ports zugreifen können.

### **Portnummer**

- **Verwendet von 80** IBM HTTP Server. **389** LDAP-Verzeichnisserver (LDAP = Lightweight Directory Access Protocol). **443** IBM HTTP Server – gesicherter Port. Für diesen gesicherten Port ist SSL erforderlich. **1099** Server des WebSphere Commerce-Konfigurationsmanagers. **2809** Adresse des WebSphere Application Server-Bootprogramms (Bootstrap). **5432** Ungesicherter Server von WebSphere Commerce Payments. **5433** Gesicherter Server von WebSphere Commerce Payments. Für diesen gesicherten Port ist SSL erforderlich. **5557** Interner JMS-Server von WebSphere Application Server (Java Messaging Service). **5558** In die Warteschlange gestellte Adresse des JMS-Servers von WebSphere Application Server (Java Messaging Service). **5559** Direkte Adresse des JMS-Service von WebSphere Application Server (Java Messaging Service). **7873** Adresse des DRS-Clients von WebSphere Application Server. **8000** WebSphere Commerce Accelerator. Für diesen gesicherten Port ist SSL erforderlich. **8002** WebSphere Commerce-Verwaltungskonsole. Für diesen gesicherten Port ist SSL erforderlich. **8004** Verwaltungskonsole der Organisation von WebSphere Commerce. Für diesen gesicherten Port ist SSL erforderlich. **8008** IBM HTTP Server-Verwaltungsport.
- **8880** Adresse des SOAP-Connectors von WebSphere Application Server.
- <span id="page-10-0"></span>**9043** Gesicherter Port der WebSphere Application Server-Administrationskonsole. Für diesen gesicherten Port ist SSL erforderlich.
- **9080** HTTP-Transport von WebSphere Application Server.
- **9090** Port der WebSphere Application Server-Administrationskonsole.
- **9443** HTTPS-Transportport von WebSphere Application Server.
- **9501** Gesicherter Zuordnungsservice von WebSphere Application Server (Secure Association Service).
- **9502** Gemeinsamer gesicherter Port von WebSphere Application Server (Common Secure Port).
- **9503** Gemeinsamer gesicherter Port von WebSphere Application Server (Common Secure Port).

### **Von WebSphere Commerce - Express verwendete Ländereinstellungen**

WebSphere Commerce verwendet nur gültige Java-Ländereinstellungen (Locales). Stellen Sie sicher, dass auf Ihren Systemen die entsprechende Ländereinstellung für Ihre Sprache installiert ist. Stellen Sie außerdem sicher, dass alle für Ländereinstellungen relevanten Umgebungsvariablen so definiert sind, dass sie die von WebSphere Commerce unterstützte Ländereinstellung enthalten. Die von WebSphere Commerce unterstützten Ländereinstellungscodes sind in der folgenden Tabelle aufgeführt.

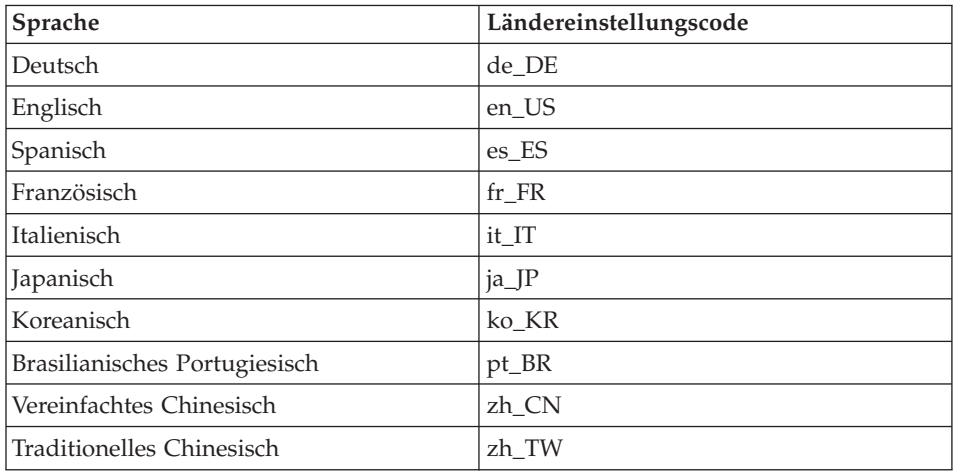

### <span id="page-11-0"></span>**Kurzübersicht über Benutzer-IDs, Kennwörter und URLs**

Für die Verwaltung in der WebSphere Commerce-Umgebung sind verschiedene Benutzer-IDs erforderlich. Diese Benutzer-IDs und die zugehörigen Berechtigungen werden in der nachfolgenden Tabelle beschrieben. Für die Benutzer-IDs von WebSphere Commerce sind die Standardkennwörter angegeben.

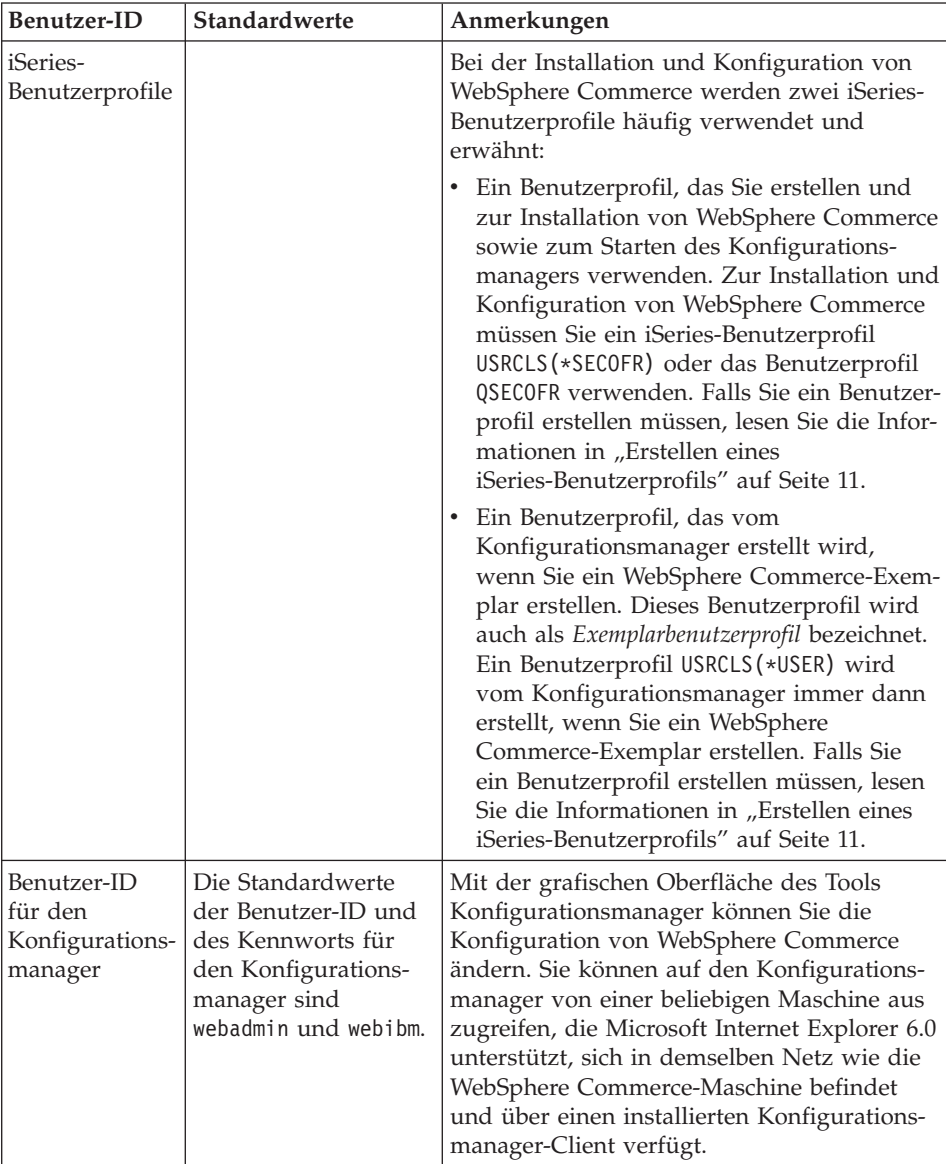

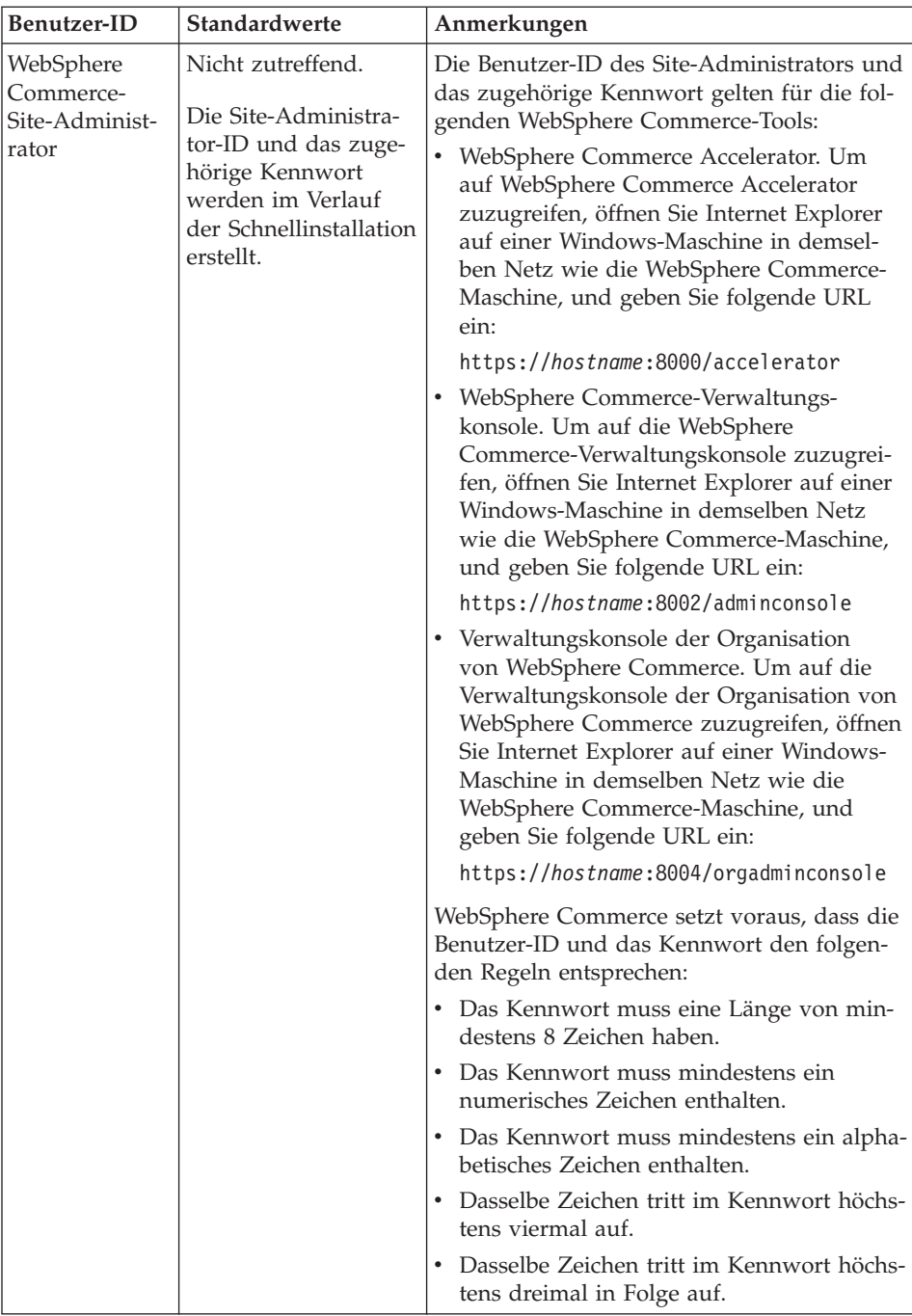

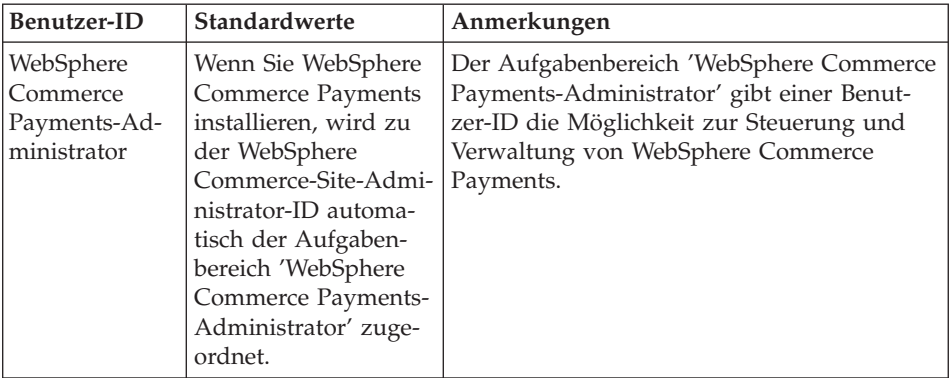

### <span id="page-14-0"></span>**Kapitel 2. Erforderliche Installationsvorbereitung**

In diesem Kapitel werden die Schritte beschrieben, die vor der Installation von WebSphere Commerce - Express ausgeführt werden müssen.

### **Wichtig**

Sie *müssen* diese Schritte der Installationsvorbereitung durchführen, um eine erfolgreiche Installation sicherzustellen.

### **Erforderliche Vorkenntnisse**

Zur Installation und Konfiguration von WebSphere Commerce - Express müssen Sie über Kenntnisse in folgenden Bereichen verfügen:

- Das jeweilige Betriebssystem
- Das Internet
- Betrieb und Verwaltung von Web-Servern
- IBM DB2 Universal Database für iSeries
- Grundlegende Befehlssprachenbefehle

Für das Erstellen und Anpassen Ihres Geschäfts sollten Sie über Kenntnisse in folgenden Bereichen verfügen:

- WebSphere Application Server
- IBM DB2 Universal Database für iSeries
- HTML und XML
- Structured Query Language (SQL)
- Java-Programmierung

Informationen zum Entwickeln Ihres virtuelles Schaufensters und der Geschäftsdatenressourcen finden Sie im Handbuch *WebSphere Commerce Store Development Guide*. Informationen zum Entwickeln oder Anpassen Ihrer Geschäftslogik (oder der Back-Office-Geschäftslogik) finden Sie im Dokument *WebSphere Commerce Programming Guide and Tutorials*.

### <span id="page-15-0"></span>**Hardwarevoraussetzungen**

Vor der Installation von WebSphere Commerce - Express müssen Sie sicherstellen, dass die folgenden minimalen Hardwarevoraussetzungen erfüllt sind:

- v Einer der folgenden Server (empfohlene Mindestausstattung):
	- AS/400e Server Model 170 mit Prozessorfeature 2385
	- AS/400e Server Model 720 mit Prozessorfeature 2062
	- Eserver iSeries Server Model 270 mit Prozessorfeature 2252
	- Eserver iSeries Server Model 810 mit Prozessorfeature 2465 und einer relativen Systemleistung (CPW) von 750
	- Eserver iSeries Server Model 820 mit Prozessorfeature 2396
- 1,5 GB Speicherkapazität (empfohlenes Minimum)
- **Anmerkung:** Systeme mit weniger als dieser empfohlenen Mindestausstattung können in Umgebungen eingesetzt werden, die nur eine begrenzte Anzahl von Benutzern unterstützen und in denen längere Serverinitialisierungszeiten tolerierbar sind.

Darüber hinaus benötigen Sie die folgende Ausstattung:

- Eine Workstation, auf der ein Windows-Betriebssystem ausgeführt wird; auf diesem Betriebssystem muss ein Web-Browser, wie beispielsweise Internet Explorer, mit einem grafikfähigen Monitor ausgeführt werden können.
- Eine Maus oder eine andere Zeigereinheit.
- Ein vom Transmission Control Protocol/Internet Protocol (TCP/IP-Protokoll) unterstützter lokaler Netzadapter (LAN-Adapter).

### **Softwarevoraussetzungen**

Vor der Installation von WebSphere Commerce müssen Sie sicherstellen, dass die folgenden minimalen Softwarevoraussetzungen erfüllt sind:

- v OS/400 Version 5 Release 2 (V5R2M0) oder höher (5722SS1); darin sind folgende Produkte enthalten:
	- DB2 Universal Database für iSeries V5R2M0.
	- Host-Server (5722SS1 Option 12)

Sie können die Host-Server mit Hilfe des Befehls zum Starten von Host-Servern (STRHOSTSVR) starten, indem Sie STRHOSTSVR \*ALL in die OS/400-Befehlszeile eingeben. Das Subsystem QSERVER muss auf dem iSeries-System aktiv sein.

- QShell Interpreter (5722SS1 Option 30).
- Portable App Solutions Environment (5722SS1 Option 33)
- Digital Certificate Manager (5722SS1 Option 34).
- Internationale Komponenten für Unicode (5722SS1 Option 39)
- <span id="page-16-0"></span>• IBM Java Developer Kit Version 1.3 (5722JV1 Option 5).
- IBM HTTP Server Powered by Apache (5722DG1).
- Crypto Access Provider 128-Bit für AS/400 (5722AC3).
- TCP/IP Connectivity Utilities (5722TC1).
- v Darüber hinaus müssen Sie u. U. die folgenden optionalen Produkte installieren:
	- iSeries Access (5722XW1 Optionen \*BASE und 1).
	- iSeries Access für Windows (5722XE1).
	- DB2 Query Manager und SQL Development Kit (5722ST1).
	- WebSphere Application Server Network Deployment (5733WS5 Option 5).
	- LDAP Directory Services (5722SS1). Das LDAP-Produkt ist im Lieferumfang von OS/400 V5R2M0 enthalten und ist bereits auf Ihrem iSeries-System installiert.

### **Erstellen eines iSeries-Benutzerprofils**

Stellen Sie vor der Installation von WebSphere Commerce sicher, dass Sie Zugriff auf das Benutzerprofil QSECOFR bzw. auf ein iSeries-Benutzerprofil von USRCLS(\*SECOFR) haben.

Falls Sie ein iSeries-Benutzerprofil erstellen müssen, können Sie entweder mit der OS/400-Befehlszeile oder mit iSeries Access arbeiten. Wenn Sie die Befehlszeile verwenden, gehen Sie wie folgt vor, um ein Benutzerprofil zu erstellen:

- 1. Geben Sie CRTUSRPRF ein.
- 2. Drücken Sie PF4 für eine Bedienerführung.
- 3. Füllen Sie die erforderlichen Parameter aus, und drücken Sie anschließend die Eingabetaste, um das Benutzerprofil zu erstellen.

Wenn Sie mit iSeries Access arbeiten, gehen Sie zur Erstellung eines Benutzerprofils wie folgt vor:

- 1. Klicken Sie in der Navigationsbaumstruktur den iSeries-Server doppelt an, auf dem Sie den neuen Benutzer erstellen wollen.
- 2. Klicken Sie **Benutzer und Gruppen** (Users and Groups) doppelt an.
- 3. Klicken Sie **Alle Benutzer** (All Users) an. Eine Liste aller Benutzer auf dem iSeries wird in der Anzeige auf der rechten Seite angezeigt.
- 4. Klicken Sie **Alle Benutzer** (All Users) mit der rechten Maustaste an, und wählen Sie **Neuer Benutzer** (New User) aus. Das Fenster **Neuer Benutzer** (New User) wird angezeigt.
- 5. Geben Sie die erforderlichen Informationen ein, und klicken Sie dann **Hinzufügen** (Add) an, um das Benutzerprofil zu erstellen.

Das iSeries-Benutzerprofil sollte mit den folgenden lokalisierten Einstellungen erstellt werden:

| Sprache                            | <b>CCSID</b> | Sprachenkennung | Landes-ID |
|------------------------------------|--------------|-----------------|-----------|
| Englisch                           | 37           | <b>ENU</b>      | <b>US</b> |
| Französisch                        | 297          | <b>FRA</b>      | <b>FR</b> |
| Deutsch                            | 273          | <b>DEU</b>      | DE        |
| Italienisch                        | 280          | <b>ITA</b>      | IT        |
| Spanisch                           | 284          | <b>ESP</b>      | ES        |
| Brasilianisches Por-<br>tugiesisch | 37           | <b>PTB</b>      | <b>BR</b> |
| Japanisch                          | 5035         | <b>IPN</b>      | IP        |
| Koreanisch                         | 933          | <b>KOR</b>      | <b>KR</b> |
| Traditionelles Chi-<br>nesisch     | 937          | <b>CHT</b>      | TW        |
| Vereinfachtes Chine-<br>sisch      | 935          | <b>CHS</b>      | <b>CN</b> |

*Tabelle 1. Lokalisierte Einstellungen für iSeries-Benutzerprofile*

Wenn ein anderes iSeries-Benutzerprofil als die oben definierten verwendet wird, funktioniert dies möglicherweise, wurde aber noch nicht getestet.

Verwenden Sie nach der Erstellung des iSeries- Benutzerprofils den Befehl **DSPUSRPRF**, um das Ausgangsverzeichnis (HOMEDIR) zu ermitteln. Stellen Sie sicher, dass das Verzeichnis HOMEDIR auf Ihrem iSeries- System vorhanden ist. Wenn das Ausgangsverzeichnis HOMEDIR nicht vorhanden ist, müssen Sie es unter Verwendung des OS/400-Befehls MKDIR erstellen. (Das Verzeichnis HOMEDIR wird unten stehend als *home\_directory* bezeichnet.)

HOMEDIR muss eine Datei mit dem Namen SystemDefault.properties und der Kennung 819 beinhalten, die ASCII-Daten enthält. Diese Datei muss die Eigenschaft file.encoding angeben, die mit Ihrem iSeries- Benutzerprofil übereinstimmt. Die Eigenschaft file.encoding muss in einer Zeile angegeben werden und darf keine Leerzeichen enthalten. Bei der Zeichenfolge muss die Groß- /Kleinschreibung beachtet werden. Die Eigenschaft file.encoding kann über einen der folgenden Werte verfügen:

• Vereinfachtes Chinesisch:

file.encoding=Cp1381

• Koreanisch:

file.encoding=KSC5601

• Traditionelles Chinesisch: file.encoding=Cp950

<span id="page-18-0"></span>• Japanisch:

file.encoding=SJIS

• Alle anderen Sprachen: file.encoding=ISO8859\_1

Führen Sie folgende Schritte aus, um die Datei SystemDefault.properties zu erstellen:

- 1. Erstellen Sie auf einem PC unter Verwendung von NotePad eine Datei namens SYSDFT.FILE.
- 2. Geben Sie in dieser Datei die entsprechende Zeile file.encoding für Ihre Sprache ein (wie oben dargestellt). Beispiel:

file.encoding=ISO8859\_1

- 3. Speichern Sie diese Datei, und kopieren Sie sie in das Verzeichnis /*home\_directory* auf Ihrem iSeries-System.
- 4. Geben Sie von der OS/400-Befehlszeile aus Folgendes ein:
	- COPY OBJ('/*home\_directory*/SYSDFT.FILE') TOOBJ('/*home\_directory*/SystemDefault.properties') TOCCSID(819)
- 5. Wenn die Datei erstellt ist, müssen Sie sicherstellen, dass sie die richtigen ASCII-Daten enthält.

### **Pfadvariablen**

Die folgenden Variablen werden im vorliegenden Handbuch für Pfade verwendet:

*WAS-installationsverzeichnis*

Das Installationsverzeichnis für WebSphere Application Server auf Ihrer Maschine: /QIBM/ProdData/WebAS5/Base.

*WAS-benutzerverzeichnis*

Das Verzeichnis für alle Daten, die von WebSphere Application Server verwendet werden und die vom Benutzer geändert werden können bzw. konfiguriert werden müssen: /QIBM/UserData/WebAS5/Base/*WASexemplarname*.

*WC-installationsverzeichnis*

Das Installationsverzeichnis für WebSphere Commerce. Dieses Verzeichnis enthält alle proprietären WebSphere Commerce-Daten auf Ihrer Maschine: /QIBM/ProdData/CommerceServer55.

### *WC-benutzerverzeichnis*

Das Verzeichnis für alle Daten, die von WebSphere Commerce verwendet werden und die vom Benutzer geändert werden können bzw. konfiguriert werden müssen: /QIBM/UserData/CommerceServer55.

**Anmerkung:** Die oben aufgeführten standardmäßigen Installationspfade können auf iSeries-Systemen nicht geändert werden. Das Produkt WebSphere Commerce für iSeries geht davon aus, dass die oben aufgeführten Verzeichnisse vorhanden sind und funktioniert nicht fehlerfrei, wenn dies nicht der Fall ist.

### <span id="page-20-0"></span>**Kapitel 3. iSeries-spezifische Konzepte**

In diesem Kapitel werden Konzepte beschrieben, die für das System IBM Eserver iSeries und das Betriebssystem OS/400 spezifisch sind. Es enthält folgende Informationen:

- v Eine Erläuterung der verschiedenen Dateisysteme innerhalb des Integrated File System (IFS)
- Die Dateiorganisation für das WebSphere Commerce-System

### **Das Stammdateisystem**

Das Stammdateisystem (Root) bzw. das Dateisystem **/** schöpft die hierarchische Verzeichnisstruktur und die Datenstromdateiunterstützung des Integrated File System (IFS) voll aus. Das Stammdateisystem hat die Merkmale der Dateisysteme von *DOS* und *OS/2*.

WebSphere Commerce arbeitet mit einer geteilten Stammdateistruktur. Alle Daten, die von WebSphere Commerce verwendet werden und die geändert werden können bzw. die vom Benutzer konfiguriert werden müssen, werden im Unterverzeichnis UserData abgelegt, während alle WebSphere Commercespezifischen Daten im Unterverzeichnis ProdData gespeichert werden. Dies hat den Zweck, eine klare Unterscheidung zwischen den beiden Arten von Informationen zu treffen, eine zukünftige Migration möglichst problemlos zu gestalten und die Wartung der in den Verzeichnissen enthaltenen Dateien zu vereinfachen.

### **Anmerkungen:**

1. Sie können nur die Dateien ändern, die sich im Stammverzeichnispfad (Rootpfad) des Exemplars befinden; dies ist standardmäßig folgendes Verzeichnis:

*WC-benutzerverzeichnis*/instances/*exemplarname*

Standardwerte für die Variable *WC-benutzerverzeichnis* werden im Abschnitt ["Pfadvariablen"](#page-18-0) auf Seite 13 aufgelistet.

2. Wenn die Enterprise-Anwendung Ihres Exemplars eingesetzt wird, werden alle JSP-Dateien und andere Ressourcen in folgendem Verzeichnis gespeichert:

*WAS-benutzerverzeichnis*/installedApps/*zellenname*/WC-*exemplarname*.ear

Dateien in diesem Verzeichnis können ebenfalls geändert werden. Standardwerte für die Variable *WAS-benutzerverzeichnis* werden im Abschnitt ["Pfadvariablen"](#page-18-0) auf Seite 13 aufgelistet.

Wenn Sie WebSphere Commerce für ein bestimmtes Exemplar konfigurieren, kopiert der Konfigurationsmanager alle erforderlichen Dateien für die ausgewählte Konfigurationsoption in den Pfad *WC-benutzerverzeichnis*. Sie sollten die Originaldateien, die im folgenden Pfad enthalten sind, nicht ändern: *WC-installationsverzeichnis*

Standardwerte für die Variablen *WC-installationsverzeichnis* und *WC-benutzerverzeichnis* werden im Abschnitt ["Pfadvariablen"](#page-18-0) auf Seite 13 aufgelistet.

**Achtung:** Durch die Anwendung von PTFs oder durch eine erneute Installation des Produkts können die Dateien im Verzeichnispfad ProdData gelöscht oder überschrieben werden. Daher sollten Sie im Verzeichnispfad ProdData keine angepassten Dateien speichern.

Die folgende Tabelle listet die Verzeichnisse und Datenstromdateien auf, die vom WebSphere Commerce-Installations- und -Konfigurationsprozess erstellt und im Stammdateisystem gespeichert werden. Der Verzeichnispfad /*exemplarroot*/ bezieht sich auf den Verzeichnispfad *WC-benutzerverzeichnis*/instances/*exemplarname*, wobei *exemplarname* der Name ist, den Sie bei der Konfiguration für Ihr Exemplar angeben.

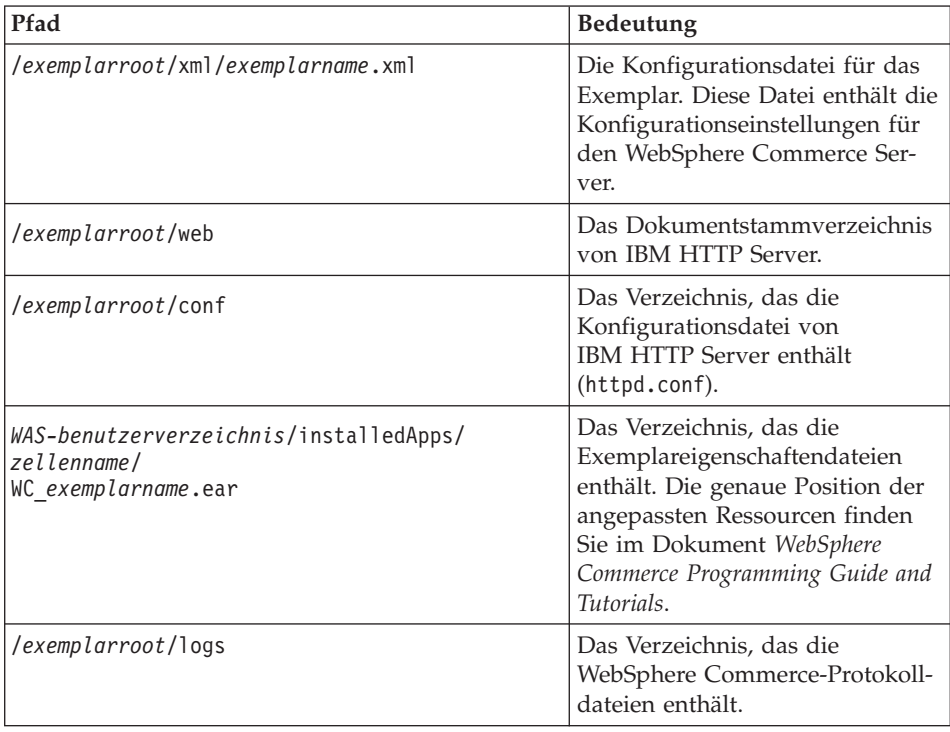

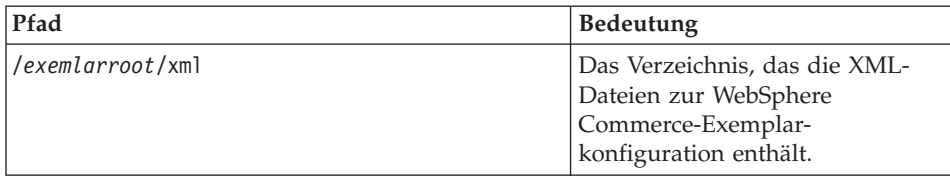

Standardwerte für die Variable *WAS-benutzerverzeichnis* werden im Abschnitt ["Pfadvariablen"](#page-18-0) auf Seite 13 aufgelistet.

### <span id="page-24-0"></span>**Kapitel 4. Empfohlene Topologien**

In diesem Kapitel werden empfohlene Topologien für WebSphere Commerce - Express-Komponenten und der zugehörigen unterstützenden Software beschrieben, wie z. B. der Datenbankserver und der Web-Server. Dabei handelt es sich um die am häufigsten mit WebSphere Commerce - Express verwendeten Topologien. Es können jedoch auch andere Topologien für WebSphere Commerce - Express verwendet werden.

In allen Topologien muss auf allen Knoten das gleiche Betriebssystem auf der gleichen Stufe ausgeführt werden. Diese Vorgabe umfasst sämtliche für WebSphere Commerce - Express erforderlichen Programmkorrekturen, Überarbeitungen, Service-Packs oder Fixpacks.

In diesem Kapitel werden folgende Begriffe verwendet:

### **Datenbankknoten**

Ein Knoten in einer Topologie, der nur den von WebSphere Commerce - Express verwendeten Datenbankserver enthält.

### **Web-Serverknoten**

Ein Knoten in einer Topologie, der nur den von WebSphere Commerce - Express verwendeten Web-Server enthält.

### **WebSphere Commerce-Knoten**

Ein Knoten in einer Topologie, der den WebSphere Commerce Server enthält. Der Knoten kann in Abhängigkeit von der Topologie auch den Datenbankserver oder den Web-Server enthalten. Wenn er den WebSphere Commerce Server enthält, wird er als der WebSphere Commerce-Knoten bezeichnet.

### <span id="page-25-0"></span>**Einzelknoten-Topologie**

In einer Einzelknoten-Topologie werden alle WebSphere Commerce - Express-Komponenten sowie die zugehörige unterstützende Software auf einem einzelnen Knoten installiert. Darin eingeschlossen sind der Datenbankserver, Web-Server, WebSphere Application Server, WebSphere Commerce Payments und der WebSphere Commerce Server.

### **Installieren von WebSphere Commerce - Express in einer Einzelknoten-Topologie**

Sie haben zwei Optionen für die Installation von WebSphere Commerce in einer Einzelknoten-Topologie:

### **Schnellinstallation**

Die Option für Schnellinstallation des WebSphere Commerce - Express-Installationsassistenten für die Installation von WebSphere Commerce - Express in einer Einzelknoten-Topologie kann nur ausgewählt werden, wenn die betreffende Maschine folgende Kriterien erfüllt:

- Keine Version oder Edition von WebSphere Commerce ist bereits installiert.
- Keine Version oder Edition von WebSphere Application Server ist installiert.

Während der Schnellinstallation können Sie auswählen, dass die WebSphere Commerce Payments-Komponente nicht installiert wird, jedoch alle anderen WebSphere Commerce-Komponenten und unterstützende Sofware.

Bei der Schnellinstallation wird nach der Installation aller Komponenten und der zugehörigen unterstützenden Sofware ein WebSphere Commerce-Exemplar erstellt. Haben Sie die Installation von WebSphere Commerce Payments ausgewählt, wird ein WebSphere Commerce Payments-Exemplar erstellt.

Hinweise zur Ausführung einer Schnellinstallation finden Sie in der Veröffentlichung *WebSphere Commerce - Express Einstieg*.

### **Angepasste Installation**

Die Option für angepasste Installation des WebSphere Commerce - Express-Installationsassistenten kann für die Installation von WebSphere Commerce - Express in einer Einzelknoten-Topologie verwendet werden, wenn folgende Bedingungen erfüllt sind:

- Der Knoten erfüllt die Anforderungen für Hardware, Betriebssystem und Netzbetrieb für WebSphere Commerce - Express.
- Ist WebSphere Application Server bereits auf dem Knoten installiert, so muss die von WebSphere Commerce - Express unterstützte Edition und Version von WebSphere Application Server vorliegen.

Falls WebSphere Application Server Version 5.0 oder Version 5.0.1 installiert ist, stellen Sie sicher, dass nach der Installation von WebSphere Commerce - Express ein Upgrade auf WebSphere Application Server Version 5.0.2 durchgeführt wird.

Mit einer angepassten Installation wird kein Exemplar von WebSphere Commerce oder WebSphere Commerce Payments erstellt. Die Exemplare müssen nach vollständig ausgeführter Installation erstellt werden.

Anweisungen zum Ausführen einer angepassten Installation finden Sie in *WebSphere Commerce - Express Installation*.

Folgendes Diagramm zeigt eine Einzelknoten-Topologie:

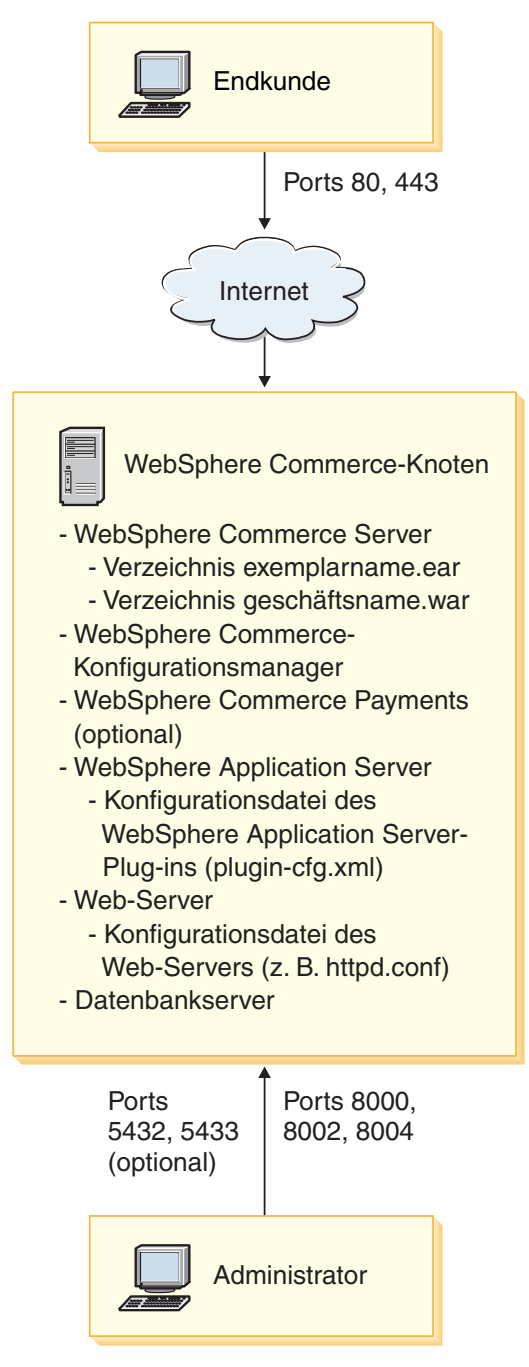

<span id="page-28-0"></span>**Anmerkung:** Der Konfigurationsmanager von WebSphere Commerce besteht aus zwei Komponenten: einem GUI-Client und einem Server. Der Server des Konfigurationsmanagers ist stets auf demselben Knoten installiert wie der WebSphere Commerce Server und WebSphere Commerce Payments.

> Zur Verwendung des WebSphere Commerce-Konfigurationsmanager-Clients muss die Client-Software auf einer Workstation installiert sein, die das Anzeigen von Grafiken ermöglicht.

Der Client des WebSphere Commerce-Konfigurationsmanagers kann unter Verwendung der Option für angepasste Installation des Installationsassistenten separat installiert werden.

### **Zweiknoten-Topologie**

In einer Zweiknoten-Topologie ist der Datenbankserver auf einem Knoten installiert, sämtliche WebSphere Commerce - Express-Komponenten sowie der Web-Server dagegen sind auf einem anderen Knoten installiert.

Folgendes Diagramm zeigt eine Zweiknoten-Topologie:

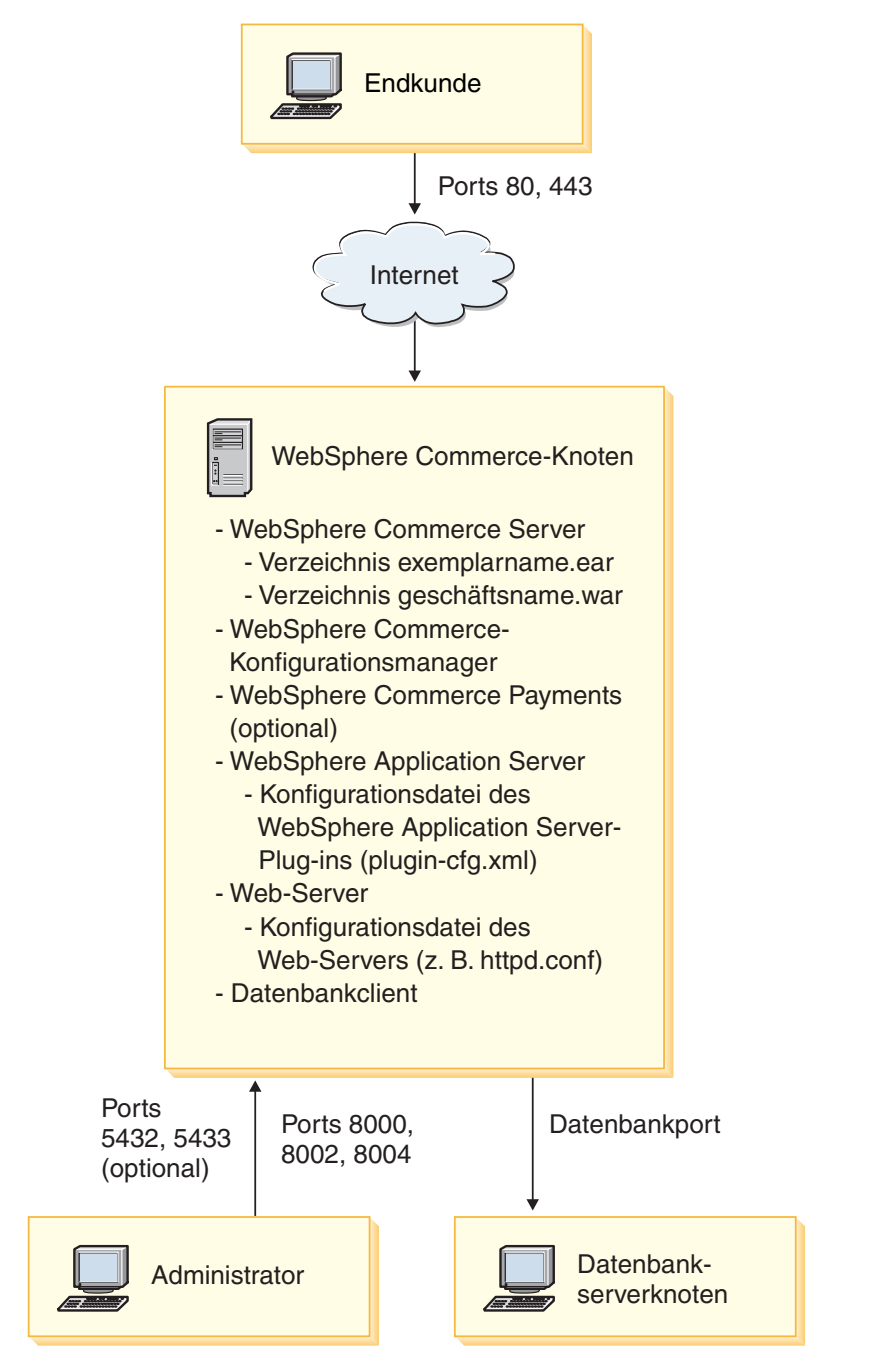

<span id="page-30-0"></span>**Anmerkung:** Der Konfigurationsmanager von WebSphere Commerce besteht aus zwei Komponenten: einem GUI-Client und einem Server. Der Server des Konfigurationsmanagers ist stets auf demselben Knoten installiert wie der WebSphere Commerce Server und WebSphere Commerce Payments.

> Zur Verwendung des WebSphere Commerce-Konfigurationsmanager-Clients muss die Client-Software auf einer Workstation installiert sein, die das Anzeigen von Grafiken ermöglicht.

Der Client des WebSphere Commerce-Konfigurationsmanagers kann unter Verwendung der Option für angepasste Installation des Installationsassistenten separat installiert werden.

### **Topologien für Entwicklungsumgebungen**

Die Entwicklungsumgebung von WebSphere Commerce unterstützt folgende Topologien:

### **Einzelknoten-Entwicklungstopologie**

In dieser Topologie sind alle Komponenten der WebSphere Commerce-Entwicklungsumgebung auf einem einzigen Knoten installiert.

### **Zweiknoten-Entwicklungstopologie**

In dieser Topologie ist der Datenbankserver auf einem Knoten installiert; alle übrigen Komponenten der WebSphere Commerce-Entwicklungsumgebung dagegen sind auf einem anderen Knoten installiert.

### **Dreiknoten-Entwicklungstopologie**

In dieser Topologie ist der Datenbankserver auf einem Knoten installiert, WebSphere Commerce Payments ist auf einem zweiten Knoten installiert und die übrigen WebSphere Commerce-Komponenten auf einem dritten.

Die Dreiknoten-Topologie wird vom Installationsassistenten der WebSphere Commerce-Entwicklungsumgebung nicht direkt unterstützt, da hierfür eine vollständige Installation von WebSphere Commerce Payments erforderlich ist. Die Ausführung von WebSphere Commerce Payments in der Entwicklungsumgebung wird in dieser Topologie nicht unterstützt.

Es wird empfohlen, die WebSphere Commerce-Entwicklungsumgebung auf einem anderen Knoten als auf den Knoten mit den WebSphere Commerce-Umgebungen für Produktion, Testen oder Zwischenspeichern zu installieren.

Anweisungen zum Installieren der Entwicklungsumgebung finden Sie in *WebSphere Commerce - Express Developer Edition Installation*.

### <span id="page-32-0"></span>**Kapitel 5. Installieren von WebSphere Commerce - Express**

Die Anweisungen in diesem Kapitel führen Sie durch die Installation und Konfiguration von WebSphere Commerce - Express auf einem einzelnen Knoten. Diese Installation sollte unter folgenden Bedingungen durchgeführt werden:

- v Die folgenden Komponenten sollen auf demselben Knoten installiert werden, auf dem bisher noch keine davon vorab installiert ist:
	- WebSphere Application Server-Basisprodukt Version 5.0.2
	- WebSphere Commerce Server
	- WebSphere Commerce Payments (optional)

### **Anmerkungen:**

1. Vergewissern Sie sich vor dem Beginn der Schnellinstallation, dass der TCP/IP-Port 1099 auf Ihrem iSeries-System nicht aktiv ist.

Führen Sie folgende Schritte aus, um zu überprüfen, ob Port 1099 aktiv ist:

- a. Geben Sie von der iSeries-Befehlszeile aus folgenden Befehl ein: netstat \*cnn
- b. Vergewissern Sie sich, dass Port 1099 nicht in der Anzeige **Mit TCP/IP-Verbindungsstatus arbeiten** aufgelistet ist. Achten Sie dabei darauf, dass Sie die gesamte Liste durchblättern.

Sollte Port 1099 aktiv sein, muss er vor Beginn der Schnellinstallation inaktiviert werden.

- 2. Mit der Schnellinstallation werden WebSphere MQ-Klassen für Java (5639C34) auf Ihrem iSeries-System installiert, falls noch nicht vorhanden. Die Installation der WebSphere MQ-Klassen für Java (5639C34) schlägt jedoch fehl, wenn auf Ihrem iSeries-System das Subsystem QMQM aktiv ist. Stellen Sie sicher, dass das Subsystem QMQM vor Beginn der Schnellinstallation beendet wird.
- 3. Wenn Sie ein WebSphere Commerce-Exemplar in einer anderen Sprache als der erstellen wollen, in der Sie die Installation durchführen, können Sie nicht die Schnellinstallation verwenden.
- 4. Wenn Sie ein WebSphere Commerce-Exemplar unter Verwendung einer Datenbank erstellen wollen, die sich auf einem System befindet, das fern von dem System ist, auf dem Sie WebSphere Commerce installieren, können Sie nicht die Schnellinstallation verwenden.

<span id="page-33-0"></span>Mit einer erfolgreich ausgeführten Schnellinstallation wird ein WebSphere Commerce-Exemplar mit einem frei gewählten Namen erstellt. Ist WebSphere Commerce Payments installiert, wird ein WebSphere Commerce Payments-Exemplar mit dem Namen wpm installiert.

### **Ausführen einer Schnellinstallation**

Das Produkt WebSphere Commerce Version 5.5 kann auf zwei Arten auf Ihrer iSeries-Maschine installiert werden:

- v Von einer Windows 2000-Maschine oder einer Maschine mit einer beliebigen Version eines Windows-Betriebssystems aus, die UDF-CDs (Universal Disk Format) unterstützt (empfohlene Methode):
	- Die Windows-Maschine muss über ein CD-Laufwerk verfügen und eine Verbindung zu demselben TCP/IP-Netz wie Ihre iSeries-Maschine haben.
	- Die GUI-Installationsanzeigen führen Sie durch den Installationsprozess. Je nach Ihrem Netz und Ihrer iSeries-Maschine kann die Installationszeit bis zu drei Stunden betragen.
	- Dieser Installationstyp wird als *Grafische Installation* bezeichnet.
- Von einer iSeries 5250-Sitzung aus (Alternativmethode):
	- Die OS/400-Befehlszeileninstallation führt Sie durch den Installationsprozess.
	- Je nach Ihrer iSeries-Maschine kann die Installationszeit drei Stunden oder mehr betragen.
	- Dieser Installationstyp wird als *Konsoleninstallation* bezeichnet.

Die Schnellinstallation, die im vorliegenden Handbuch erläutert wird, bezieht sich lediglich auf die grafische Installationsmethode. Informationen zur angepassten Installation finden Sie in *WebSphere Commerce - Express Installation*. Darin werden sowohl die grafische Installationsmethode als auch die Konsoleninstallationsmethode behandelt.

Gehen Sie wie folgt vor, um eine Schnellinstallation auszuführen:

1. Legen Sie die WebSphere Commerce - Express-CD 1 in das CD-ROM-Laufwerk ihres fernen Windows-Systems ein.

Die Klickstartleiste von WebSphere Commerce - Express wird gestartet. Wählen Sie eine Sprache für die Klickstartleiste aus, und klicken Sie auf **OK**, um fortzufahren.

**Anmerkung:** Die Sprachenauswahl ist lediglich in der Landessprachenversion von WebSphere Commerce - Express verfügbar, nicht in der englischen Version.

Die Klickstartleiste stellt folgende Optionen zur Verfügung:

### **Readme-Datei**

Mit dieser Option wird die Readme-Datei von WebSphere Commerce - Express angezeigt.

### **Handbuch 'Einstieg'**

Mit dieser Option wird die PDF-Version dieses Buchs geöffnet, falls Adobe Acrobat Reader auf dem System installiert ist, auf dem die Klickstartleiste ausgeführt wird.

### **Produkt installieren**

Mit dieser Option wird der Installationsassistent von WebSphere Commerce - Express gestartet.

### **Produktbibliothek**

Mit dieser Option wird die Website zur Bibliothek von WebSphere Commerce (WebSphere Commerce Library) in Ihrem Standard-Web-Browser angezeigt.

### **Unterstützung**

Mit dieser Option wird die Website zur Unterstützung von WebSphere Commerce (WebSphere Commerce Support) in Ihrem Standard-Web-Browser angezeigt.

### **Beenden**

Mit dieser Option wird die Klickstartleiste beendet.

Führen Sie folgende Schritte aus, falls die Klickstartleiste nach dem Einlegen der CD nicht automatisch gestartet wird:

- a. Starten Sie eine Eingabeaufforderungssitzung.
- b. Wechseln Sie in das Verzeichnis für das CD-ROM-Laufwerk, in dem sich die WebSphere Commerce - Express-CD 1 befindet.
- c. Geben Sie folgenden Befehl ein:

autorun.exe

Klicken Sie auf **Produkt installieren**, um den Installationsassistenten zu starten.

- **Anmerkung:** Führen Sie folgende Schritte aus, falls Sie den Installationsassistenten nicht von der Klickstartleiste aus gestartet haben:
	- a. Starten Sie eine Eingabeaufforderungssitzung.
	- b. Wechseln Sie in das Verzeichnis für das CD-ROM-Laufwerk, in dem sich die WebSphere Commerce - Express-CD 1 befindet.

c. Geben Sie folgenden Befehl ein:

iSeriesServer.bat

- 2. Geben Sie im Fenster 'iSeries-Anmeldedaten' den Systemnamen, das Benutzerprofil und das Kennwort für das iSeries-System an, auf dem Sie WebSphere Commerce installieren. Stellen sie sicher, dass Sie sich an Ihrem iSeries-System als Benutzer mit der Klassenberechtigung QSECOFR anmelden. Wählen Sie **Weiter** aus.
- 3. Nur in Landessprachenversionen: Wählen Sie die Installationssprache aus, und klicken Sie **OK** an. Die Software wird in dieser Sprache installiert, unabhängig davon, welche Spracheinstellungen auf Ihrem System verwendet werden.
	- **Wichtig:** Die hier ausgewählte Sprache wird die Standardsprache für das WebSphere Commerce-Exemplar. Wenn Sie versuchen, ein WebSphere Commerce-Exemplar mit einer anderen Standardsprache als der zu erstellen, die Sie hier ausgewählt haben, wird das betreffende WebSphere Commerce-Exemplar mit ungültigen Daten gefüllt.

Bei der englischen Sprachversion wird diese Auswahlanzeige nicht aufgerufen; die Installationssprache ist standardmäßig Englisch (en\_US).

- 4. Lesen Sie die Informationen in der Anzeige 'Willkommen', und wählen Sie **Weiter** aus.
- 5. Lesen Sie die Lizenzvereinbarung. Wenn Sie die Bedingungen der Vereinbarung akzeptieren, wählen Sie die entsprechende Option und danach **Weiter** aus.
- 6. Wenn Sie zur Auswahl eines Installationstyps aufgefordert werden, wählen Sie die Option **Schnellinstallation** aus. Klicken Sie anschließend auf **Weiter**.
- 7. Das Standardzielverzeichnis für WebSphere Commerce wird angezeigt. Wählen Sie **Weiter** aus.
- 8. Wählen Sie aus, ob Sie WebSphere Commerce Payments installieren möchten oder nicht, und klicken Sie anschließend auf **Weiter**.

Falls Sie sich entscheiden, WebSphere Commerce Payments nicht zu installieren, können Sie die Installation von WebSphere Commerce Payments auch zu einem späteren Zeitpunkt ausführen, indem Sie die Option **Angepasste Installation** des WebSphere Commerce-Installationsassistenten verwenden. Weitere Informationen dazu finden Sie in *WebSphere Commerce - Express Installation*.

**Anmerkung:** Sofern Sie planen, das Mustergeschäft FashionFlow in WebSphere Commerce - Express zu veröffentlichen, müssen Sie WebSphere Commerce Payments installieren. Weitere Informationen zum Mustergeschäft FashionFlow finden Sie in der Publikation *WebSphere Commerce Sample Store Guide*.

> Für die Bereitstellung der Geschäftsarchivdatei ExpressStore.sar ist WebSphere Commerce Payments nicht erforderlich. Weitere Informationen zu Express Store finden Sie in der Veröffentlichung *WebSphere Commerce - Express Übersicht*.

9. Geben Sie die folgenden Informationen ein:

### **Exemplarname**

Geben Sie einen Namen für das WebSphere Commerce-Exemplar ein. Das Exemplarbenutzerprofil wird mit diesem Namen erstellt. Die maximale Länge beträgt 10 Zeichen.

Stellen Sie sicher, dass der Exemplarname keine Doppelbytezeichen enthält.

### **Exemplarkennwort**

Geben Sie ein Kennwort für das WebSphere Commerce-Exemplarbenutzerprofil ein.

Dieses Kennwort wird auch als WebSphere Commerce Payments-Exemplarkennwort verwendet.

Stellen Sie sicher, dass Sie im Feld für das Exemplarkennwort und im Feld für die Bestätigung denselben Wert eingeben.

Klicken Sie **Weiter** an, um fortzufahren.

10. Geben Sie die folgenden Informationen ein:

### **Lokales CA-Kennwort**

Lokales CA-Kennwort in Digital Certificate Manager. Wenn Sie nicht über eine lokale CA (Certificate Authority, Zertifizierungsstelle) verfügen, die in Digital Certificate Manager erstellt wurde, erstellt sie die Schnellinstallation für Sie, wobei dieser Parameter als Kennwort verwendet wird. Wenn bereits eine lokale CA erstellt wurde, verwendet die Schnellinstallation diesen Parameter für die Authentifizierung.

Stellen Sie sicher, dass Sie im Feld für das lokale CA-Kennwort und im Feld für die Bestätigung denselben Wert eingeben.

### **Systemspeicherkennwort**

Das Kennwort des Zertifikatsspeichers \*SYSTEM in Digital Certificate Manager. Wenn der Zertifikatsspeicher \*SYSTEM in Digital Certificate Manager nicht vorhanden ist, erstellt ihn die Schnellinstallation für Sie, wobei dieser Parameter als Kennwort verwendet wird. Wenn der Zertifikatsspeicher \*SYSTEM bereits erstellt ist, verwendet die Schnellinstallation diesen Parameter für die Authentifizierung.

Stellen Sie sicher, dass Sie im Feld für das Systemspeicherkennwort und im Feld für die Bestätigung denselben Wert eingeben.

Klicken Sie **Weiter** an, um fortzufahren.

11. Geben Sie die folgenden Informationen ein:

### **Site-Administrator-ID**

Geben Sie eine ID für den WebSphere Commerce-Site-Administrator ein. Diese ID ist für den Zugriff auf WebSphere Commerce Accelerator, auf die Verwaltungskonsole und auf die Verwaltungskonsole der Organisation erforderlich. Dieser ID wird außer- .be dem der Aufgabenbereich 'WebSphere Commerce Payments-Administrator' zugeordnet.

**Wichtig:** Stellen Sie sicher, dass Sie die Site-Administrator-ID und das zugehörige Kennwort, das Sie bei der Installation von WebSphere Commerce eingegeben haben, nicht vergessen. Ohne diese ID und dieses Kennwort können Sie nicht auf WebSphere Commerce Accelerator, auf die Verwaltungskonsole oder auf die Verwaltungskonsole der Organisation zugreifen.

### **Site-Administrator-Kennwort**

Geben Sie das Kennwort für den Site-Administrator ein. Das Site-Administrator-Kennwort muss mindestens acht Zeichen umfassen.

### **Händlerschlüssel**

Geben Sie eine 16-stellige Hexadezimalzahl ein, die den folgenden Bedingungen entspricht:

- Mindestens ein numerisches Zeichen (0 9) muss enthalten sein
- Mindestens ein alphabetisches Zeichen (a f) muss enthalten sein

**Wichtig:** Großbuchstaben sind im Händlerschlüssel nicht gültig.

• Ein Zeichen darf nicht vier Mal in Folge enthalten sein

Eine Hexadezimalzahl kann lediglich die folgenden Zahlen und Buchstaben enthalten: 0, 1, 2, 3, 4, 5, 6, 7, 8, 9, a, b, c, d, e, f.

Der Händlerschlüssel wird vom WebSphere Commerce-Konfigurationsmanager als Chiffrierschlüssel verwendet. Sie müssen im Feld **Händlerschlüssel** Ihren eigenen Schlüssel eingeben. Stellen Sie sicher, dass der von Ihnen eingegebene Schlüssel für den Schutz Ihrer Site ausreichend ist. Nach der Erstellung eines Geschäfts können Sie diesen Schlüssel nur mit Hilfe des Tools für die Aktualisierung der Datenbank ändern. Greifen Sie zur Verwendung dieses Tools auf den Konfigurationsmanager zu, navigieren Sie zu dem Datenbankknoten für das WebSphere Commerce-Exemplar, klicken Sie mit der rechten Maustaste auf den Datenbankknoten, und wählen Sie die Option **Tool zur Datenbankaktualisierung ausführen** aus.

Klicken Sie **Weiter** an, um fortzufahren.

- 12. Wählen Sie die Sprachen der Dokumentation aus, die installiert werden sollen, und klicken Sie dann **Weiter** an, um fortzufahren.
- 13. Bestätigen Sie Ihre Auswahl für die Installation, und wählen Sie anschließend **Weiter** aus.

Wählen Sie zum Ändern Ihrer Auswahl die Option **Zurück** aus.

14. Legen Sie die CD 1 (Disk 1) für IBM WebSphere Application Server in das CD-ROM-Laufwerk auf dem Windows-System ein, und klicken Sie **Weiter** an.

Ein DOS-Fenster wird geöffnet. Die Details der WebSphere Application Server-Produktinstallation werden angezeigt.

15. Wenn die Nachricht mit dem Inhalt angezeigt wird, dass CD 2 von 2 eingelegt und anschließend die **Eingabetaste** gedrückt werden soll, müssen Sie die CD 2 (Disk 2) für IBM WebSphere Application Server in das CD-ROM-Laufwerk auf dem Windows-System einlegen und anschließend die **Eingabetaste** drücken.

Nach Abschluss der Installation sollten die folgenden Nachrichten angezeigt werden:

• Installation completed successfully. (Installation erfolgreich abgeschlossen).

- Please read the Installation and Initial Configuration documentation. (Bitte lesen Sie die Dokumentation zur Installation und zur Erstkonfiguration.)
- Please press the Enter key to end the installation program. (Bitte drücken Sie die **Eingabetaste**, um das Installationsprogramm zu beenden.)

Wenn Sie die **Eingabetaste** gedrückt haben, wird das DOS-Fenster geschlossen.

- 16. Navigieren Sie zurück zur WebSphere Commerce-Installationsanzeige, legen Sie die CD 1 (Disk 1) für WebSphere Commerce in das CD-ROM-Laufwerk auf dem Windows-System ein, und klicken Sie **Weiter** an.
	- Die Installation von WebSphere Commerce beginnt. Ein Fenster, das angibt, welcher Prozentsatz der Installation bereits abgeschlossen ist, wird am unteren Ende der Anzeige dargestellt.
	- Die Anzeige zur Erstellung des WebSphere Commerce Server-Exemplars wird aufgerufen. Der bereits abgeschlossene Prozentsatz wird in diesem Fenster angezeigt.
	- Wenn Sie sich für die Installation von WebSphere Commerce Payments entschieden haben, wird die Anzeige zur Erstellung des WebSphere Commerce Payments-Exemplars aufgerufen. Der bereits abgeschlossene Prozentsatz wird in diesem Fenster angezeigt.
- 17. Eine Zusammenfassungsanzeige der Installation wird angezeigt. Wählen Sie **Weiter** aus, um fortzufahren.
- 18. Wählen Sie in der Anzeige des InstallShield-Assistenten **Weiter** aus, um fortzufahren.
- 19. Überprüfen Sie die Anzeige 'Installation abgeschlossen'. Klicken Sie auf **Fertig stellen**, um den Installationsassistenten zu verlassen.
- **Anmerkung:** Nachdem Sie die Schnellinstallation abgeschlossen haben, müssen Sie die WebSphere Application Server-PTFs (Program Temporary Fix, vorläufige Programmkorrektur) anwenden. Informationen zum Anwenden dieser PTFs finden Sie in der Produkt-Readme-Datei zu WebSphere Commerce - Express. Die aktuelle Version dieser Readme-Datei ist auf der Website ['WebSphere](http://www.ibm.com/software/commerce/library/) [Commerce](http://www.ibm.com/software/commerce/library/) Technical Library' unter der Adresse http://www.software.ibm.com/software/commerce /wscom/library/lit-tech.html verfügbar.

### <span id="page-40-0"></span>**Überprüfen der Installation**

Überprüfen Sie Folgendes, um sicherzustellen, dass die angepasste Installation von WebSphere Commerce - Express erfolgreich ausgeführt wurde:

- 1. Die folgenden Bibliotheken sollten auf Ihrem @server iSeries-System vorhanden sein:
	- QWEBCOMM55 WebSphere Commerce Server-Bibliothek
	- QCPYMS, QCPYMS55 WebSphere Commerce Payments-Bibliotheken
	- QEJBAS5 WebSphere Application Server-Bibliothek
- 2. Abhängig von den installierten Komponenten enthält das Integrated File System (IFS) auf Ihrem @server iSeries-System eines oder mehrere der folgenden Verzeichnisse:
	- v /QIBM/ProdData/CommerceServer55
	- v /QIBM/ProdData/CommercePayments/V55
	- /QIBM/ProdData/WebAS5
- 3. Verwenden Sie iSeries Navigator, um anzuzeigen, welche Produkte auf Ihrem @server iSeries-System installiert wurden:
	- a. Klicken Sie auf einem PC, auf dem auf iSeries Navigator zugegriffen werden kann, auf **Start** → **Programme** → **IBM iSeries Access für Windows** → **iSeries Navigator**.
	- b. Erweitern Sie im Fenster 'iSeries Navigator' die Einträge **Management Central** → **Endpoint Systems**.
	- c. Klicken Sie mit der rechten Maustaste auf das zutreffende iSeries-System, und klicken Sie anschließend auf **Inventory** → **Collect**.
	- d. Ein neues Fenster wird geöffnet. Stellen Sie sicher, dass das Markierungsfeld **Software** ausgewählt ist. Klicken Sie auf **OK**, um die Erfassung zu starten.
	- e. Erweitern Sie die Sicht von **Management Central** → **Task Activity** → **Inventory**.
	- f. In der rechten Anzeige sollte eine Task für Ihr iSeries-System aufgelistet werden. Drücken Sie die Taste **F5** (Aktualisieren), bis der Status 'Completed' angezeigt wird.
	- g. Klicken Sie auf **Management Central** → **Endpoint Systems** → *iSeries-System* → **Configuration and Service** → **Software Inventory** → **Installed Products**.

h. Im rechten Fenster wird eine Liste mit Produkten angezeigt. Blättern Sie zum unteren Ende dieser Liste, um die WebSphere Commerce-Produkte anzuzeigen.

Das folgende Diagramm zeigt ein Beispiel für die Anzeige, wenn alle Komponenten erfolgreich installiert wurden:

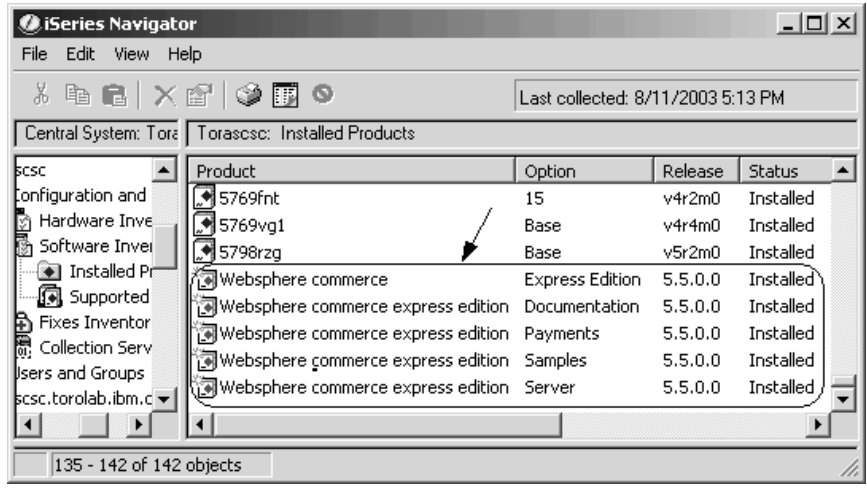

Nachdem Sie Ihre Installation mit Hilfe von iSeries Navigator überprüft haben, können Sie die Installation zudem anhand der dabei generierten Protokolldateien prüfen. Die Protokolldateien werden im Abschnitt ["Überprü](#page-42-0)fen der Installation unter Verwendung von [Protokolldateien"](#page-42-0) auf Seite 37 beschrieben.

### <span id="page-42-0"></span>**Überprüfen der Installation unter Verwendung von Protokolldateien**

Während der Installation von WebSphere Commerce - Express und den zugehörigen Komponenten werden Protokolldateien generiert. Prüfen Sie den Inhalt der folgenden Protokolldateien, um sicherzustellen, dass Ihre Installation erfolgreich verlief:

- "WebSphere Commerce Express-Installationsprotokoll"
- v "WebSphere Application Server-Installationsprotokoll"
- v "Protokolle zur WebSphere [Commerce-Exemplarerstellung"](#page-43-0) auf Seite 38

Informationen dazu, wie die Installation von Nicht-IBM Software bestätigt wird, finden Sie in der Dokumentation, die im Lieferumfang des betreffenden Nicht-IBM Softwarepakets enthalten ist.

### **WebSphere Commerce - Express-Installationsprotokoll**

Diese Protokolldatei enthält Nachrichten, die vom Installationsassistenten von WebSphere Commerce - Express generiert werden. Die Standardposition für diese Protokolldatei lautet wie folgt:

/Installlogs/install\_*datum*\_*zeit*.log

War die Installation von WebSphere Commerce - Express erfolgreich, erscheinen folgende Nachrichten am Ende der Protokolldatei:

CMN7704S: IBM WebSphere Commerce-Installationsprogramm hat Datei erfolgreich von \tmp\InstallShield\uninstall.qsh nach \QIBM\ProdData\CommerceServer55\\_uninst\uninstall.qsh kopiert

CMN7720S: Interne generische Catch-Warnung des IBM WebSphere Commerce Installationsprogramms: COMMAND ENDED NORMALLY WITH EXIT STATUS 0. (Befehl endete normal mit Exitstatus 0.) /QIBM/ProdData/CommerceServer55/bin/iSeriesFileAuth.sh

Diese Nachricht wurde dem Seitenformat des vorliegenden Buchs angepasst. Sie kann in Ihrer Protokolldatei unter Umständen anders erscheinen.

### **WebSphere Application Server-Installationsprotokoll**

Die Installationsprotokolldatei von WebSphere Application Server (WS5ISTDOUT.LOG) befindet sich auf dem Windows-PC, auf dem die Installation ausgeführt wurde. Die Protokolldatei wird in den temporären Ordner des PC-Benutzers geschrieben, der bei Beginn der Installation angemeldet war. Auf einer Windows 2000-Maschine beispielsweise kann sich die Protokolldatei in folgendem Verzeichnis befinden:

*laufwerk*:/Dokumente und Einstellungen/*PC-benutzer*/Lokale Einstellungen /Temp/WebSphere

Die Installation von WebSphere Application Server ist abgeschlossen, wenn in der Protokolldatei WS5ISTDOUT die folgende Nachricht angezeigt wird: Installation completed successfully.

### <span id="page-43-0"></span>**Protokolle zur WebSphere Commerce-Exemplarerstellung**

Bei der Exemplarerstellung während der Installation von WebSphere Commerce werden die folgenden Protokolldateien erstellt:

- auction.log
- createdb.log
- createdb.production.log
- GenPluginCfg.log
- v populatedb.err.log
- populatedb.log
- populatedb2.err.log
- populatedb2.log
- populatedbnl.log
- populatedbnl.err.log
- Schema.log
- WASConfig.err.log
- WASConfig.log

Diese Dateien befinden sich im folgenden Verzeichnis: *WC-benutzerverzeichnis*/instances/*exemplarname*/logs

Standardwerte für die Variable *WC-benutzerverzeichnis* werden im Abschnitt ["Pfadvariablen"](#page-18-0) auf Seite 13 aufgelistet, und *exemplarname* ist der Name Ihres WebSphere Commerce-Exemplars.

Die Exemplarerstellung ist erfolgreich verlaufen, wenn die folgenden Protokolle leer sind:

- v populatedb.err.log
- populatedb2.err.log
- populatedbnl.err.log
- WASConfig.err.log

Prüfen Sie darüber hinaus auch den Inhalt der folgenden Dateien, um zu bestätigen, dass darin keine Fehler enthalten sind:

- createdb.log
- messages.txt

<span id="page-44-0"></span>Wenn die Exemplarerstellung fehlgeschlagen ist, kann das WebSphere Commerce-Exemplar manuell erstellt werden, indem die Anweisungen im Handbuch *WebSphere Commerce - Express Installation* ausgeführt werden.

Durch die Installation von WebSphere Commerce - Express wird ein Eintrag in der Lizenzinformationstabelle auf Ihrem iSeries-System erstellt. Gehen Sie wie folgt vor, um die Informationen für WebSphere Commerce - Express zu ändern:

- 1. Geben Sie von der iSeries-Befehlszeile aus folgenden Befehl ein: WRKLICINF
- 2. Blättern Sie zu **PRODUCT 5724A18**, und geben Sie in das Feld **OPT** eine 2 ein.
- 3. Ändern Sie im Feld **USGLMT** den Wert in die Anzahl der Prozessoren, für die Sie eine Lizenz besitzen.
- 4. Drücken Sie die Eingabetaste. Zusätzliche Parameter werden angezeigt.
- 5. Ändern Sie diese zusätzlichen Parameter, falls erforderlich.
- 6. Drücken Sie die Eingabetaste, um die Änderungen zu übernehmen.

### **Der nächste Schritt**

Nachdem Sie WebSphere Commerce - Express installiert und die Installation überprüft haben, fahren Sie mit der Konfiguration von WebSphere Commerce - Express und der Erstellung des Express-Geschäfts fort, indem Sie den Anweisungen im Handbuch *WebSphere Commerce - Express Übersicht* folgen.

### <span id="page-46-0"></span>**Kapitel 6. Deinstallieren von WebSphere Commerce - Express-Komponenten**

WebSphere Commerce - Express-Komponenten müssen in der umgekehrten Reihenfolge deinstalliert werden, in der sie installiert wurden. Deinstallieren Sie WebSphere Commerce - Express-Komponenten in der folgenden Reihenfolge:

- 1. Client des WebSphere Commerce-Konfigurationsmanagers
- 2. WebSphere Commerce Express, WebSphere Commerce Payments und der Server

Diese Komponenten sollten von allen Knoten entfernt werden, auf denen sie installiert sind, bevor andere Komponenten deinstalliert werden.

- 3. WebSphere Application Server.
- **Anmerkung:** Detailliertere Anweisungen zur Deinstallation der oben genannten Komponenten finden Sie im Handbuch *WebSphere Commerce - Express Installation*. Wenn Ihre Installation fehlschlägt, ist es unter Umständen erforderlich, dass Sie alle Komponenten deinstallieren und die Installation erneut versuchen.

### **Deinstallieren von WebSphere Commerce - Express, WebSphere Commerce Payments oder des WebSphere Commerce-Konfigurationsmanagerclients**

Informationen zum Deinstallieren von WebSphere Commerce, WebSphere Commerce Payments oder des WebSphere Commerce-Konfigurationsmanagerclients finden Sie in der Veröffentlichung *WebSphere Commerce - Express Installation*. Diese Publikation ist über die WebSphere Commerce-Bibliothek verfügbar:

<http://www.ibm.com/software/commerce/library/>

### **Deinstallieren von WebSphere Application Server**

Informationen zum Deinstallieren von WebSphere Application Server finden Sie im Handbuch *IBM WebSphere Application Server Version 5 Getting Started*. Diese Publikation ist über die WebSphere Application Server-Bibliothek verfügbar:

[http://www.ibm.com/servers/eserver/iseries/software/websphere/](http://www.ibm.com/servers/eserver/iseries/software/websphere/wsappserver/docs/docws50.html) [wsappserver/docs/docws50.html](http://www.ibm.com/servers/eserver/iseries/software/websphere/wsappserver/docs/docws50.html)

### <span id="page-48-0"></span>**Kapitel 7. Weitere Informationsquellen**

Weitere Informationen zum WebSphere Commerce-System und zu den zugehörigen Komponenten sind in einer Vielzahl von Informationsquellen in verschiedenen Formaten verfügbar. In den folgenden Abschnitten erfahren Sie, welche Informationen jeweils verfügbar sind und wie Sie darauf zugreifen können.

### **Informationen zu WebSphere Commerce**

Für Informationen zu WebSphere Commerce stehen folgende Informationsquellen zur Verfügung:

- WebSphere Commerce-Onlinehilfe
- WebSphere Commerce Technical Library

### **WebSphere Commerce-Onlinehilfe**

Die WebSphere Commerce-Onlineinformationen sind Ihre primäre Informationsquelle zur Anpassung, Verwaltung und Rekonfiguration von WebSphere Commerce. Nachdem Sie WebSphere Commerce installiert haben, können Sie unter der folgenden URL auf die Themen der Onlinehilfefunktion zugreifen:

https://*hostname*:8000/wchelp/

Dabei ist *hostname* der vollständig qualifizierte Hostname Ihres WebSphere Commerce-Exemplars, wie in "In diesem Handbuch [verwendete](#page-7-0) Variablen" auf [Seite](#page-7-0) 2 definiert.

### **WebSphere Commerce Technical Library**

Die Website 'WebSphere Commerce Technical Library' ist unter folgender URL verfügbar:

<http://www.ibm.com/software/commerce/library/>

Eine Kopie dieses Handbuchs sowie u. U. vorhandene aktualisierte Versionen dieses Handbuchs stehen in Form von PDF-Dateien im Abschnitt 'Library' (Bibliothek) auf der WebSphere Commerce-Website zur Verfügung. Neue und aktualisierte Dokumentationen sind außerdem möglicherweise auf der Website zur technischen Bibliothek von WebSphere Commerce (WebSphere Commerce Technical Library) verfügbar.

### <span id="page-49-0"></span>**Informationen zu WebSphere Commerce Payments**

Hilfe für WebSphere Commerce Payments ist verfügbar, wenn Sie das folgende Hilfesymbol anklicken:

Dieses Hilfesymbol wird in der WebSphere Commerce Payments-Benutzerschnittstelle in der WebSphere Commerce-Verwaltungskonsole sowie in WebSphere Commerce Accelerator und in der Standalone-WebSphere Commerce Payments-Benutzerschnittstelle unter der folgenden URL angezeigt: http://*hostname*:*http-port*/webapp/PaymentManager

Oder:

https://*hostname*:*ssl-port*/webapp/PaymentManager

Dabei sind die Variablen wie folgt definiert:

*hostname*

Der vollständig qualifizierte TCP/IP-Hostname des Web-Servers, der zu WebSphere Commerce Payments zugeordnet ist.

*http-port*

Der HTTP-Port, der von WebSphere Commerce Payments verwendet wird. Der Standard-HTTP-Port ist 5432.

*ssl-port*

Der SSL-Port, der von WebSphere Commerce Payments verwendet wird. Der Standard-SSL-Port ist 5433.

Wenn WebSphere Commerce Payments SSL-fähig ist, kann jede dieser URLs verwendet werden. Wird SSL für WebSphere Commerce Payments nicht unterstützt, kann nur die ungesicherte URL (http) verwendet werden.

Hilfe ist auch unter folgender URL verfügbar:

http://*hostname*:*http-port*/webapp/PaymentManager/*sprache*/docenter.html

Oder:

https://*hostname*:*ssl-port*/webapp/PaymentManager/*sprache*/docenter.html

Dabei sind die Variablen wie folgt definiert:

*hostname*

Der vollständig qualifizierte TCP/IP-Hostname des Web-Servers, der zu WebSphere Commerce Payments zugeordnet ist.

### *http-port*

Der HTTP-Port, der von WebSphere Commerce Payments verwendet wird. Der Standard-HTTP-Port ist 5432.

*ssl-port*

Der SSL-Port, der von WebSphere Commerce Payments verwendet wird. Der Standard-SSL-Port ist 5433.

*sprache* Ein Sprachencode für die Sprache, in der die Hilfeseite angezeigt wird. Er besteht für die meisten Sprachen aus zwei Buchstaben. Die Sprachencodes sind wie folgt definiert:

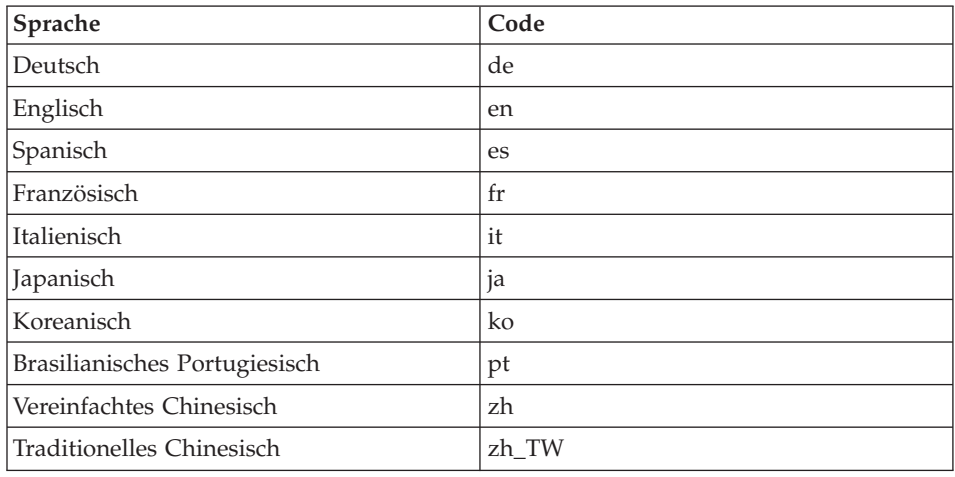

Weitere Informationen zu WebSphere Commerce Payments und zu den Payments-Kassetten sind auf der Website 'WebSphere Commerce Technical Library' unter folgender Adresse verfügbar:

<http://www.ibm.com/software/commerce/library/>

### <span id="page-51-0"></span>**Informationen zu IBM HTTP Server**

Informationen zu IBM HTTP Server sind auf der IBM HTTP Server-Website verfügbar:

<http://www.ibm.com/software/webservers/httpservers/>

Die Dokumente liegen im HTML-Format, als PDF-Dateien oder in beiden Formaten vor.

### **Informationen zu WebSphere Application Server**

Informationen zu WebSphere Application Server sind auf der Website 'WebSphere Application Server InfoCenter' verfügbar: <http://www.ibm.com/software/webservers/appserv/infocenter.html>

### **Informationen zu DB2 Universal Database**

Die DB2-Dokumentation ist auf der Website 'DB2 Technical Library' verfügbar:

<http://www.ibm.com/software/data/db2/library/>

Informationen zu SQL-Anweisungen finden Sie in der SQL-Referenz für DB2 Universal Database für iSeries unter folgender URL:

<http://publib.boulder.ibm.com/html/as400/infocenter.html>

### **Weitere IBM Veröffentlichungen**

Sie können Kopien der meisten IBM Veröffentlichungen bei Ihrem IBM Vertragshändler oder Vertriebsbeauftragten erwerben.

### <span id="page-52-0"></span>**Bemerkungen**

Die vorliegenden Informationen wurden für Produkte und Services entwickelt, die auf dem deutschen Markt angeboten werden.

Möglicherweise bietet IBM die in dieser Dokumentation beschriebenen Produkte, Services oder Funktionen in anderen Ländern nicht an. Informationen über die gegenwärtig im jeweiligen Land verfügbaren Produkte und Services sind beim IBM Ansprechpartner erhältlich. Hinweise auf IBM Lizenzprogramme oder andere IBM Produkte bedeuten nicht, dass nur Programme, Produkte oder Dienstleistungen von IBM verwendet werden können. Anstelle der IBM Produkte, Programme oder Dienstleistungen können auch andere ihnen äquivalente Produkte, Programme oder Dienstleistungen verwendet werden, solange diese keine gewerblichen Schutzrechte der IBM verletzen. Die Verantwortung für den Betrieb von Fremdprodukten, Fremdprogrammen und Fremddienstleistungen liegt beim Kunden.

Für in diesem Handbuch beschriebene Erzeugnisse und Verfahren kann es IBM Patente oder Patentanmeldungen geben. Mit der Auslieferung dieses Handbuchs ist keine Lizenzierung dieser Patente verbunden. Lizenzanfragen sind schriftlich an IBM Europe, Director of Licensing, 92066 Paris La Defense Cedex, France, zu richten. Anfragen an obige Adresse müssen auf Englisch formuliert werden.

Trotz sorgfältiger Bearbeitung können technische Ungenauigkeiten oder Druckfehler in dieser Veröffentlichung nicht ausgeschlossen werden. Die Angaben in diesem Handbuch werden in regelmäßigen Zeitabständen aktualisiert. Die Änderungen werden in Überarbeitungen oder in Technical News Letters (TNLs) bekanntgegeben. IBM kann jederzeit Verbesserungen und/oder Änderungen an den in dieser Veröffentlichung beschriebenen Produkten und/oder Programmen vornehmen.

Verweise in diesen Informationen auf Websites anderer Anbieter dienen lediglich als Benutzerinformationen und stellen keinerlei Billigung des Inhalts dieser Websites dar. Das über diese Websites verfügbare Material ist nicht Bestandteil des Materials für dieses IBM Produkt. Die Verwendung dieser Websites geschieht auf eigene Verantwortung.

Werden an IBM Informationen eingesandt, können diese beliebig verwendet werden, ohne dass eine Verpflichtung gegenüber dem Einsender entsteht.

<span id="page-53-0"></span>Lizenznehmer des Programms, die Informationen zu diesem Produkt wünschen mit der Zielsetzung: (i) den Austausch von Informationen zwischen unabhängigen, erstellten Programmen und anderen Programmen (einschließlich des vorliegenden Programms) sowie (ii) die gemeinsame Nutzung der ausgetauschten Informationen zu ermöglichen, wenden sich an folgende Adresse:

*IBM Canada Ltd. Office of the Lab Director 8200 Warden Avenue Markham, Ontario L6G 1C7 Canada*

Die Bereitstellung dieser Informationen kann unter Umständen von bestimmten Bedingungen - in einigen Fällen auch von der Zahlung einer Gebühr abhängig sein.

Die Lieferung des im Handbuch aufgeführten Lizenzprogramms sowie des zugehörigen Lizenzmaterials erfolgt im Rahmen der Allgemeinen Geschäftsbedingungen der IBM, der Internationalen Nutzungsbedingungen der IBM für Programmpakete oder einer äquivalenten Vereinbarung.

#### **Marken**

Das IBM Logo und folgende Namen sind in gewissen Ländern (oder Regionen) Marken oder eingetragene Marken der International Business Machines Corporation:

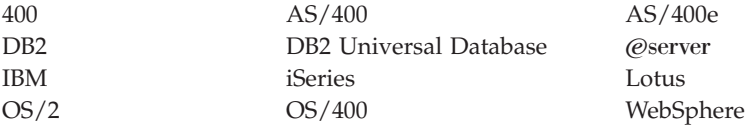

Java und alle Java-basierten Marken und Logos sind in gewissen Ländern Marken oder eingetragene Marken von Sun Microsystems, Inc.

Microsoft und Windows sind in gewissen Ländern Marken oder eingetragene Marken von Microsoft Corporation.

Andere Namen von Unternehmen, Produkten oder Dienstleistungen können Marken oder Dienstleistungsmarken anderer Unternehmen sein.

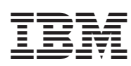

Teilenummer: CT2EZDE

(1P) P/N: CT2EZDE (1P) P/N: CT2EZDE

GC12-3329-00

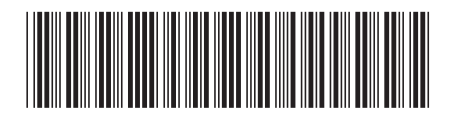